Tidying data

# Tidying data

- ▶ Data rarely come to us as we want to use them.
- $\blacktriangleright$  Before we can do analysis, typically have organizing to do.
- ▶ This is typical of ANOVA-type data, "wide format":

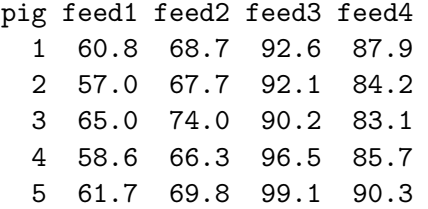

- ▶ 20 pigs randomly allocated to one of four feeds. At end of study, weight of each pig is recorded.
- ▶ Are any differences in mean weights among the feeds?
- ▶ Problem: want all weights in one column, with 2nd column labelling which feed. Untidy!

# Tidy and untidy data (Wickham)

 $\triangleright$  Data set easier to deal with if:

- ▶ each observation is one row
- $\blacktriangleright$  each variable is one column
- ▶ each type of observation unit is one table
- ▶ Data arranged this way called "tidy"; otherwise called "untidy".
- $\blacktriangleright$  For the pig data:
	- $\triangleright$  response variable is weight, but scattered over 4 columns, which are levels of a factor feed.
	- ▶ Want all the weights in one column, with a second column feed saying which feed that weight goes with.
	- $\blacktriangleright$  Then we can run aov.

Packages for this section

library(tidyverse)

### Reading in the pig data

```
my_url <- "http://ritsokiguess.site/datafiles/pigs1.txt"
pigs1 <- read_delim(my_url, " ")
pigs1
```
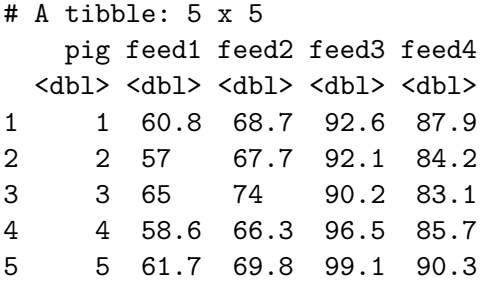

Making it longer

- $\triangleright$  We wanted all the weights in one column, labelled by which feed they went with.
- ▶ This is a very common reorganization, and the magic "verb" is pivot\_longer:

```
pigs1 %>% pivot_longer(feed1:feed4, names_to="feed",
                       values to="weight") -> pigs2
```

```
pigs2
```
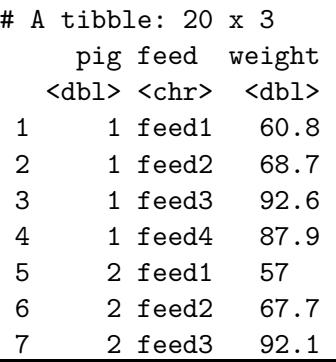

#### **Alternatives**

Any way of choosing the columns to pivot longer is good, eg:

```
pigs1 %>% pivot_longer(-pig, names_to="feed",
                       values to="weight")
```
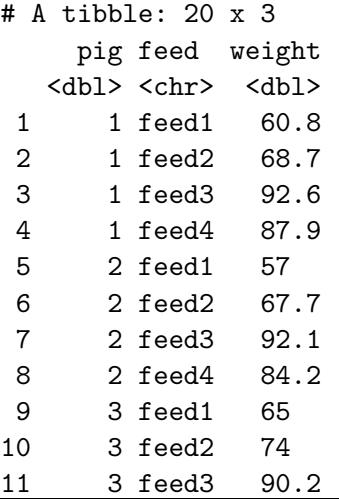

#### **Comments**

▶ pigs2 now in "long" format, ready for analysis.

▶ Anatomy of pivot\_longer:

- $\triangleright$  columns to combine
- ▶ a name for column that will contain groups ("names")
- ▶ a name for column that will contain measurements ("values")

Identifying the pigs

- ▶ Values in pig identify pigs *within each group*: pig 1 is four different pigs!
- ▶ Create unique pig IDs by gluing pig number onto feed:

```
pigs2 %>% mutate(pig_id=str_c(feed, "_", pig)) -> pigs2
pigs2
```
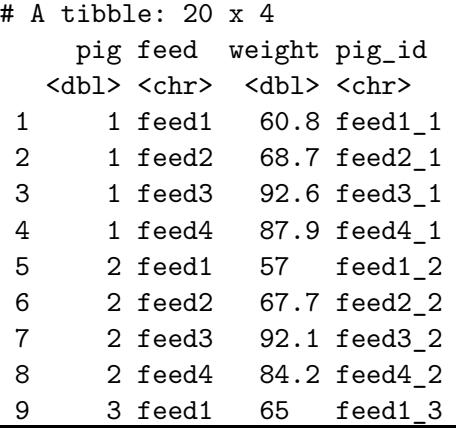

### …and finally, the analysis

 $\blacktriangleright$  which is just what we saw before:

```
weight.1 \leq aov(weight \sim feed, data = pigs2)
summary(weight.1)
```
Df Sum Sq Mean Sq F value Pr(>F) feed 3 3521 1173.5 119.1 3.72e-11 \*\*\* Residuals 16 158 9.8 --- Signif. codes: 0 '\*\*\*' 0.001 '\*\*' 0.01 '\*' 0.05 '.' 0.1 '

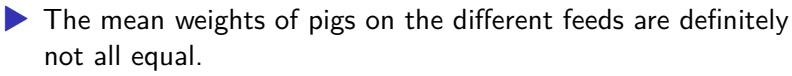

▶ So we run Tukey to see which ones differ (over).

**Tukey** 

```
TukeyHSD(weight.1)
```
Tukey multiple comparisons of means 95% family-wise confidence level

Fit:  $aov(formula = weight ~$  feed, data =  $pigs2$ )

\$feed

diff lwr upr p adj feed2-feed1 8.68 3.001038 14.358962 0.0024000 feed3-feed1 33.48 27.801038 39.158962 0.0000000 feed4-feed1 25.62 19.941038 31.298962 0.0000000 feed3-feed2 24.80 19.121038 30.478962 0.0000000 feed4-feed2 16.94 11.261038 22.618962 0.0000013 feed4-feed3 -7.86 -13.538962 -2.181038 0.0055599

All of the feeds differ!

### Mean weights by feed

To find the best and worst, get mean weight by feed group. I borrowed an idea from earlier to put the means in descending order:

```
pigs2 \frac{7}{2}group_by(feed) %>%
  summarize(mean weight = mean(weight))%>%
  arrange(desc(mean weight))
```
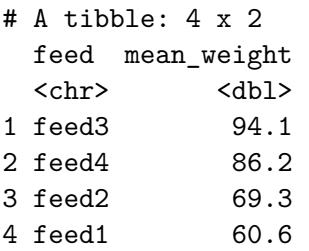

Feed 3 is best, feed 1 worst.

# Should we have any concerns about the ANOVA?  $ggplot(pigs2, aes(x = feed, y = weight)) + geomboxplot()$

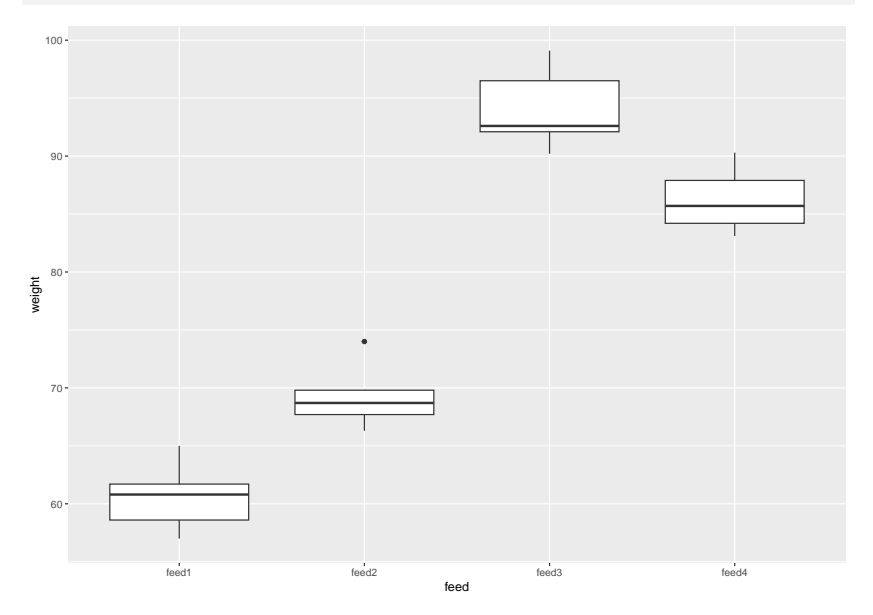

### **Comments**

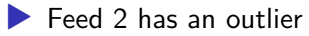

- $\triangleright$  But there are only 5 pigs in each group
- ▶ The conclusion is so clear that I am OK with this.

### **Tuberculosis**

- ▶ The World Health Organization keeps track of number of cases of various diseases, eg. tuberculosis.
- ▶ Some data:

```
my_url <- "http://ritsokiguess.site/datafiles/tb.csv"
tb \leq read \text{csv}(\text{my url})
```
The data (randomly chosen rows) tb  $\frac{1}{2}$  slice\_sample(n = 10)

#### # A tibble: 10 x 22

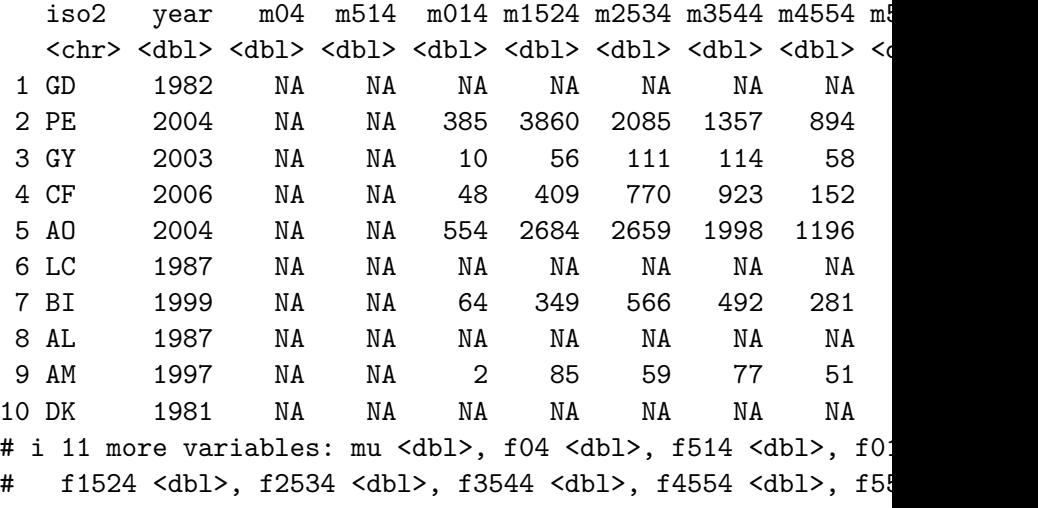

# f65 <dbl>, fu <dbl>

### What we have

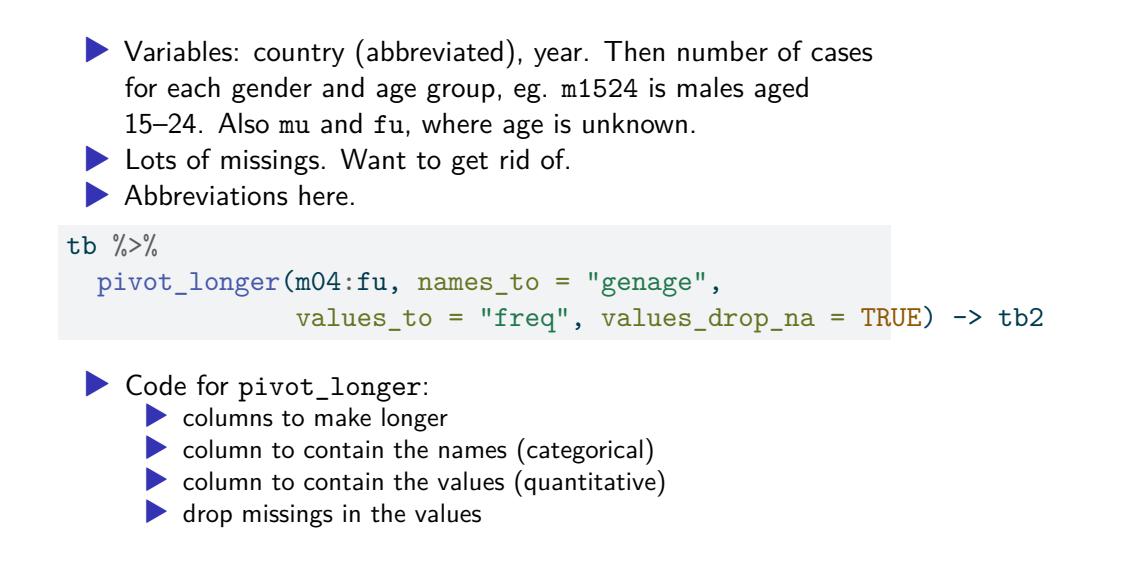

# Results (some)

#### tb2

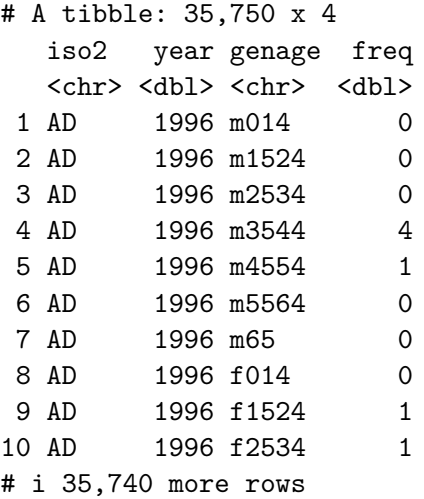

# **Separating**

- ▶ 4 columns, but 5 variables, since genage contains both gender and age group. Split that up using separate.
- $\blacktriangleright$  separate needs 3 things:
	- $\blacktriangleright$  what to separate (no quotes needed),
	- ▶ what to separate into (here you do need quotes),
	- $\blacktriangleright$  how to split.
- $\blacktriangleright$  For "how to split", here "after first character":

```
tb2 %>% separate_wider_position(genage,
                                widths = c("gender" = 1, "a)too few = "align start") -
```
#### tb3

# A tibble: 35,750 x 5

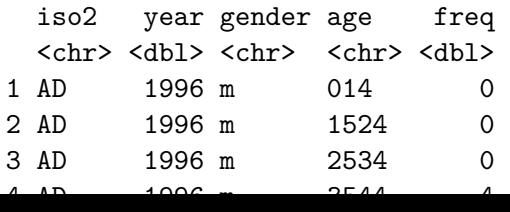

# Tidied tuberculosis data (some)

#### tb3

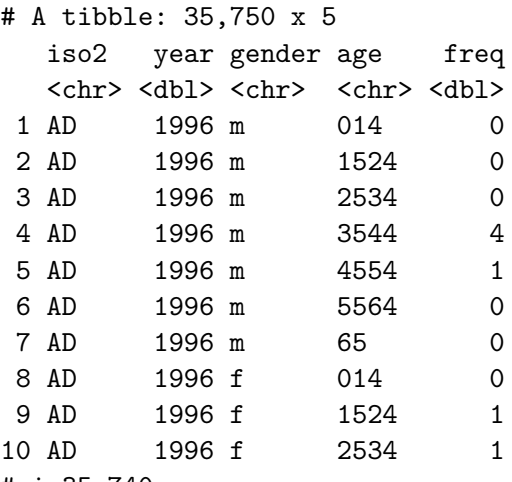

# i 35,740 more rows

#### In practice…

▶ instead of doing the pipe one step at a time, you *debug* it one step at a time, and when you have each step working, you use that step's output as input to the next step, thus:

```
tb \frac{9}{2} \frac{5}{2}pivot longer(m04:fu, names to = "genage",values_to = "freq", values_drop_na = TRUE) \frac{1}{2}separate wider position(genage,
                              widths = c("gender" = 1, "age" =too few = "align start")
```
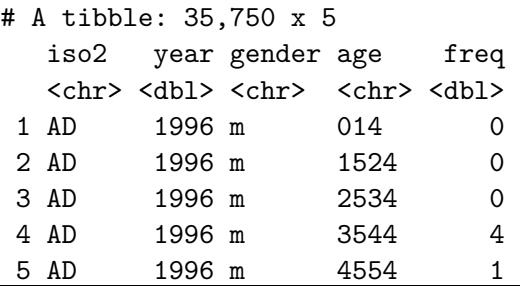

# Total tuberculosis cases by year (some of the years)

tb3  $\frac{9}{2}$   $\frac{9}{2}$ filter(between(year, 1991, 1998)) %>% group by(year)  $\frac{9}{2}$  summarize(total=sum(freq))

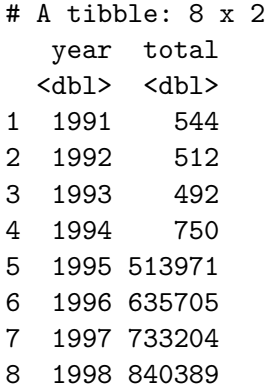

▶ Something very interesting happened between 1994 and 1995.

# To find out what

 $\blacktriangleright$  try counting up total cases by country:

```
tb3 \frac{1}{2} group_by(iso2) \frac{1}{2} \frac{1}{2}summarize(total=sum(freq)) %>%
  arrange(desc(total))
```
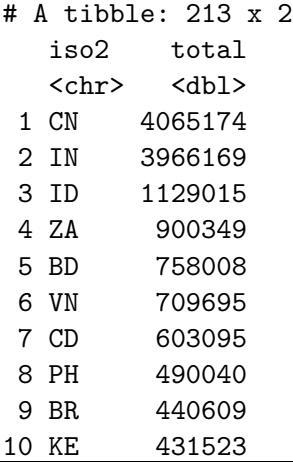

What years do I have for China?

China started recording in 1995, which is at least part of the problem:

```
tb3 \frac{9}{2}, filter(iso2=="CN") \frac{9}{2},
  group_by(year) %>%
  summarize(total=sum(freq))
```
- # A tibble: 14 x 2
	- year total
	- <dbl> <dbl>
	- 1 1995 131194
	- 2 1996 168270
	- 3 1997 195895
	- 4 1998 214404
	- 5 1999 212258
	- 6 2000 213766
	- 7 2001 212766
	- 8 2002 194972
	- 9 2003 267280

First year of recording by country?

▶ A lot of countries started recording in about 1995, in fact:

```
tb3 \frac{1}{2} (x) group_by(iso2) \frac{1}{2} //
  summarize(first year=min(year)) %>%
  count(first_year)
```
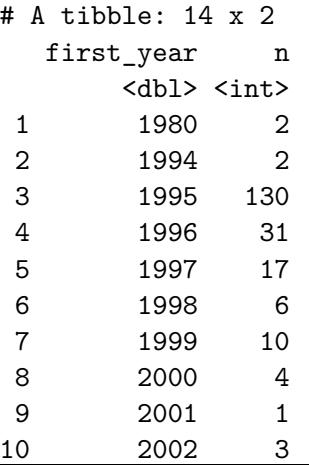

#### Some Toronto weather data my\_url <- "http://ritsokiguess.site/STAC32/toronto\_weather.csv" weather <- read\_csv(my\_url) weather

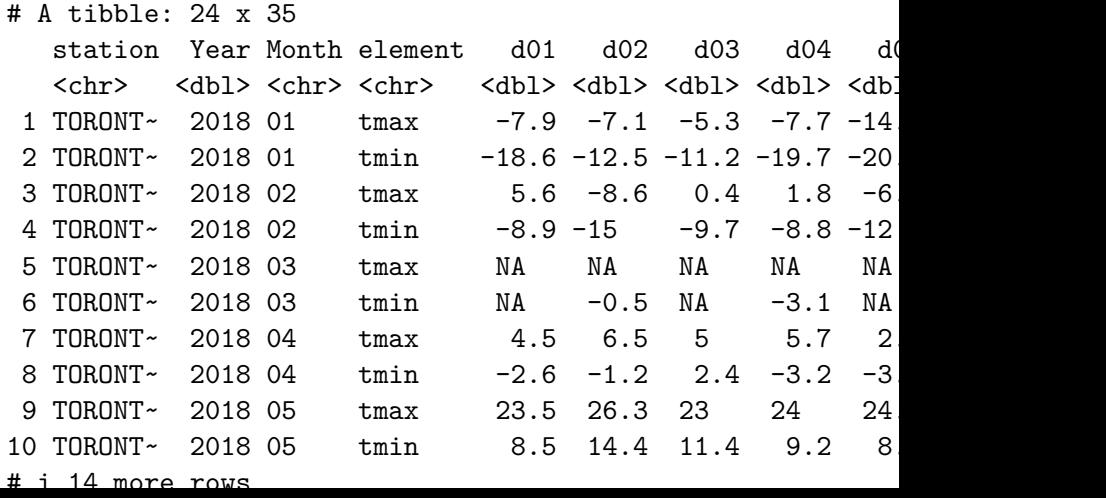

# The columns

- ▶ Daily weather records for "Toronto City" weather station in 2018:
	- ▶ station: identifier for this weather station (always same here) ▶ Year, Month
	- $\blacktriangleright$  element: whether temperature given was daily max or daily min
	- ▶ d01, d02,... d31: day of the month from 1st to 31st.

# Off we go

Numbers in data frame all temperatures (for different days of the month), so first step is

```
weather %>%
 pivot_longer(d01:d31, names_to="day",
               values_to="temperature",
               values drop na = TRUE)
```
# A tibble: 703 x 6

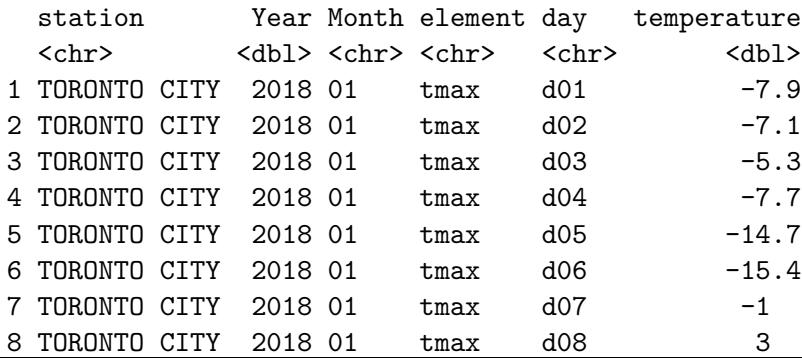

#### Element

- ▶ Column element contains names of two different variables, that should each be in separate column.
- ▶ Distinct from eg. m1524 in tuberculosis data, that contained levels of two different factors, handled by separate.
- ▶ Untangling names of variables handled by pivot\_wider.

#### Handling element

```
weather %>%
  pivot_longer(d01:d31, names_to="day",
               values_to="temperature",
               values drop na = TRUE) %>%
 pivot wider(names from=element,
                values from=temperature)
```
# A tibble: 355 x 6

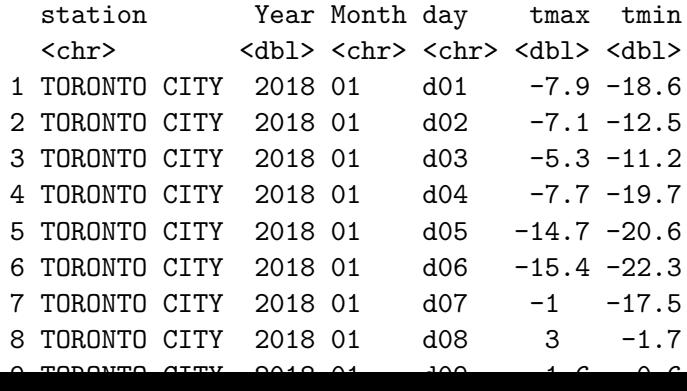

# Further improvements 1/2

- $\blacktriangleright$  We have tidy data now, but can improve things further.
- ▶ mutate creates new columns from old (or assign back to change a variable).
- ▶ Would like numerical dates. separate works, or pull out number as below.
- ▶ select keeps columns (or drops, with minus). Station name has no value to us.

### Further improvements 2/2

```
weather %>%
  pivot_longer(d01:d31, names_to="day",
               values_to="temperature", values_drop_na = TI
  pivot wider(names_from=element, values_from=temperature)
  mutate(Day = parse_number(day)) %>%
  select(-station)
```
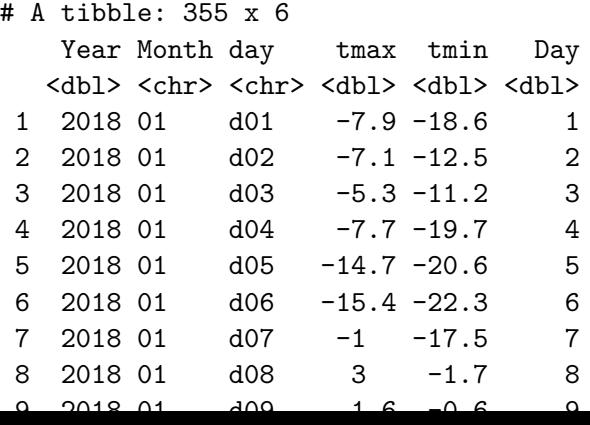

# Final step(s)

```
▶ Make year-month-day into proper date.
 \blacktriangleright Keep only date, tmax, tmin:
weather %>%
  pivot longer(d01:d31, names to="day",
                values_to="temperature", values_drop_na = T)pivot wider(names_from=element, values_from=temperature)
  mutate(Day = parse_number(day)) %>%
  select(-station) %>%
  unite(datestr, c(Year, Month, Day), sep = "-") %>%
  mutate(data = as.Date(datastr)) %>%
  select(c(data, trans, tmin)) \rightarrow weather\,tidy
```
### Our tidy data frame

#### weather\_tidy

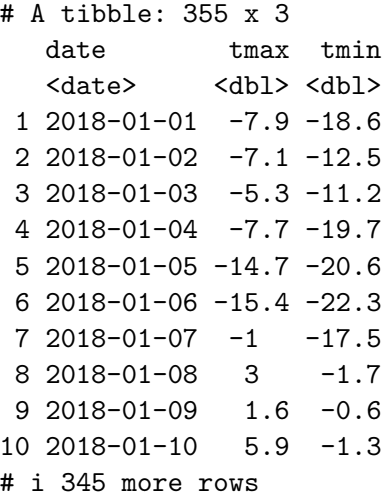

### Plotting the temperatures

▶ Plot temperature against date joined by lines, but with separate lines for max and min. ggplot requires something like

```
ggplot(..., aes(x = date, y = temperature)) + geom-point() +geom_line()
```
only we have two temperatures, one a max and one a min, that we want to keep separate.

- $\blacktriangleright$  The trick: combine tmax and tmin together into one column, keeping track of what kind of temp they are. (This actually same format as untidy weather.) Are making weather\_tidy untidy for purposes of drawing graph only.
- $\blacktriangleright$  Then can do something like

```
ggplot(d, aes(x = date, y = temperature, colour = maximum))+ geom_point() + geom_line()
```
to distinguish max and min on graph.

# Setting up plot

- ▶ Since we only need data frame for plot, we can do the column-creation and plot in a pipeline.
- $\blacktriangleright$  For a ggplot in a pipeline, the initial data frame is omitted, because it is whatever came out of the previous step.
- ▶ To make those "one column"s: pivot\_longer. I save the graph to show overleaf:

```
weather tidy \frac{1}{2}pivot longer(tmax:tmin, names to="maxmin",
               values to="temperature") %>%
  ggplot(aes(x = date, y = temperature, colour = maximum)).
      geom line() -> g
```
# The plot

g

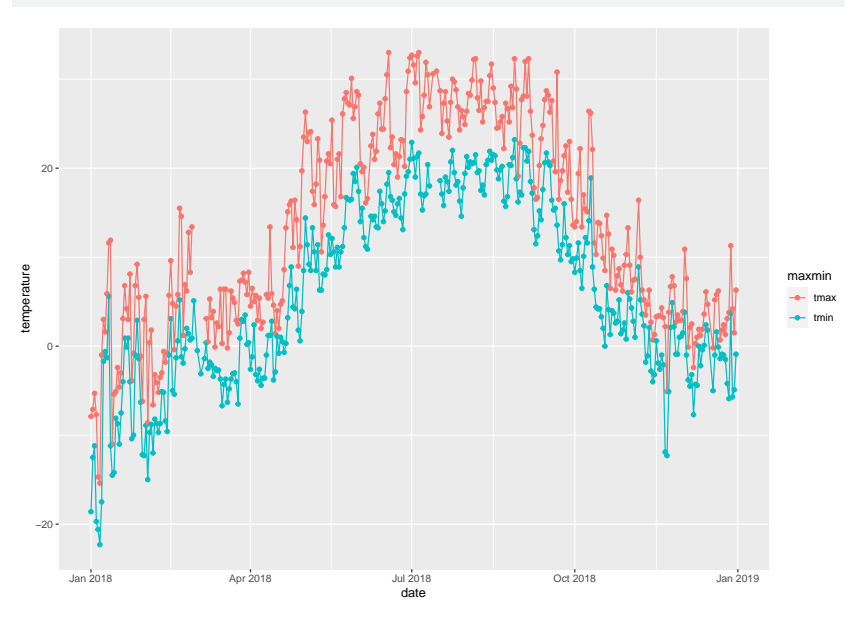

# Summary of tidying "verbs"

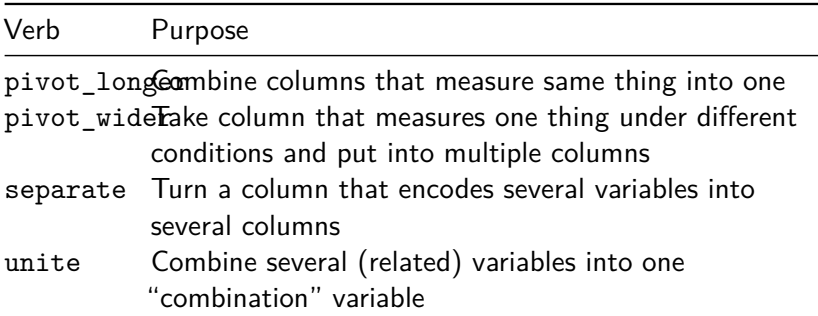

pivot\_longer and pivot\_wider are opposites; separate and unite are opposites.